H.A.A.U.G.

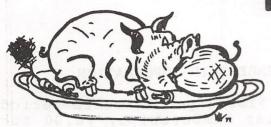

HOUSTON AREA APPLE USERS GROUP

## THE APPLE BARREL

\*\*\* SINGLE COPY PRICE \$1.50 \*\*\*

-----

VOLUME 4 NO. 3

MAY 1981

Houston Post

President, Bruce Barber

Editor Emeritus, Ed Seeger

Page 10 Shopping For A Home Computer

Vice President, Mike Kramer Editor pro tem, Ray Essig

#### \*\*\* CONTENTS \*\*\*

| Page 1  | Club notes                         |             |
|---------|------------------------------------|-------------|
|         |                                    |             |
|         | File Cabinet File Initializer      | Mike Kramer |
|         |                                    |             |
|         | Modification Of File Cabinet V     | G H Pardue  |
|         |                                    |             |
| yas bau | Epson MX-80 Horizontal Tab Problem | Mike Kramer |
|         | opinop seric disersini             |             |
|         | April Report On Business Meeting   | Rudge Allen |
|         | Please phone the doordina          |             |

Houston Area Apple Users Group APPLE BARREL Box 42888 #293 Houston, Texas 77042

<<< CLUB NOTES >>>

The HOUSTON AREA APPLE USERS GROUP is an Apple II user club, not affiliated with Apple, Inc., or with any retail computer store. HAAUG is a member of the International Apple Core and supports its purposes and publications. General membership meetings are held on the second Thursday of each month in the rear chapel of Memorial Lutheran Church, 5600 Westheimer, right by the Jungman Branch Library and west of Chimney Rock. They start at 6:30 p.m. An additional meeting for access to the club software library, problem-solving, and various lectures is held the last Saturday of each month at the University of Texas School of Public Health (in the Medical Center), 6905 Bertner off Holcomb, across from Medical Center entrance #5. We meet on the main floor, first room on the left. Parking is adjacent to the building. These Saturday meetings begin at 2:00 p.m. Bring your Apple if you like!

#### OFFICERS / EXECUTIVE BOARD

| President  | Bruce Barber  | 469-5805 |
|------------|---------------|----------|
| Vice Pres  | Mike Kramer   | 358-6687 |
| Treasurer  | Ray Essig     | 497-7165 |
| Secretary  | Mike Maddock  | 783-1521 |
| Software   | D. Cornwell   | 774-0671 |
| Hardcopy   | Larry Baumann | 498-3433 |
| Business   | Rudge Allen   | 622-3979 |
| Membership | LEE Gilbreth  | 342-2685 |
| Newsletter | Ray Essig     | 497-7165 |

FORTH CLASS
BEGINS @12:00
BRING A 3.2
INITIALIZED
DISKETTE

#### MEMBERSHIP INFORMATION

Dues are \$18.00 per 12-month period for regular memberships, \$6.00 for students through high school and where no adult member of the family is an Apple user. Please make checks payable to "Houston Area Apple Users Group," and mail to Lee E. Gilbreth, Membership Chair, 3609 Glenmeadow, Rosenberg, TX 77471. This includes a subscription to APPLE BARREL, which is published nine times a year. Newsletter exchanges with similar clubs are invited.

#### APPLE BARREL REPRINT POLICY

---22 \* 22---

Unless otherwise indicated within the program or article, any ORIGINAL material published herein may be reprinted without permission by any non-profit Apple club, group or newsletter, PROVIDED proper credit is given to the APPLE BARREL and the article or program author.

#### SPECIAL INTEREST GROUPS

---== \*==---

Members who share a common interest are encouraged to form Special Interest Groups to more fully explore their fields. Meetings may be arranged by common consent of the group and will ordinarily have one member who serves to coordinate or convene the meetings. If you would like to start a group around any given interest, please contact one of the club officers. If you would like to be in touch with others who share one of the following interests with you, please phone the coordinator.

CONTINUED NEXT PAGE

#### Current Groups Are:

- 1) BUSINESS APPLICATIONS
  Coordinated by Rudge Allen,
  622-3979
  Meets at Ebasco Services
  3731 Briar Park 6:30pm
  3rd Thursday most months
  - 2) PASCAL USERS
    Pat McGee coordinating,
    663-6806
    This Special Interest Group is
    to meet and discuss aspects of
    Apple's Pascal language and to
    exchange programs.
  - 3) MODEM USERS
    Herb Crosby coordinating,
    497-1061
- 4) HAM RADIO OPERATORS
  Coordinated by Ed Seeger, WB5PTW
  723-6919
  Apple Net, 14.330 MHz, Sundays
  at 7:00 p.m. C.S.T. Worth monitoring! WB7TRQ, Jim, net control-
- 5) NEW MEMBERS
  Coordinated by Lee Gilbreth,
  342-2685
- 6) EDUCATIONAL APPLICATIONS
  Coordinated by Darrell Kachilla,
  498-0186
- 7) BEGINNERS' PROGRAMMING
  Coordinated by John C. Whiteman,
  974-7287 (home)
  This Special Interest Group is
  to meet and discuss Integer Basic
  and Applesoft.
- 8) FILE CABINET
  Coordinated by Lee Gilbreth,
  342-2685
  Purpose is to understand, expand
  and enhance the File Cabinet
  program.
- 9) SCIENTIFIC PROGRAMMING
  Coordinated by Martin Edelstein
  729-4199
  Includes Forth language group.
  Meets at 12:00 noon last Sat.
  of month, same location as Sat.
  meeting.

#### APPLE BULLETIN BOARD SYSTEM

The Houston Area Apple Users Group supports an ABBS evenings and weekends, 6:00 pm through 8:30 am, and all weekend long. Feel free to sign-on and place your want-ad, meeting notice, request for help, Aggie joke, etc. Any ASCII terminal, Apple computer or not, with suitable modem or coupler, will give you ABBS capability. Note that our ABBS now has download capability! Please sign off properly with 'G' command. Call

713/654-0759

SYSOP is Rudge Allen, 622-3979.

### INTERNATIONAL APPLE CORE

Jerry Vitt of Dallas has been appointed as our Regional Director.

LeRay Geist has been appointed HAAUG Coordinator to IAC

## APRIL FINANCIAL REPORT

| BALANCE  | FROM MARCH 1981                                                     | 3888.77                           |
|----------|---------------------------------------------------------------------|-----------------------------------|
| INCOME:  | Dues, Mags, etc<br>Diskette Sales                                   | 982.00<br>728.00                  |
| EXPENSES | 3: Newsletter<br>Misc Supplies<br>Mags For Resale<br>Postage & Misc | 347.12<br>19.92<br>96.00<br>40.46 |
| BALANCE  | APRIL 30,1981                                                       | 5095.27                           |

#### FILE CABINET FILE INITIALIZER

#### By Mike Kramer

Those of you who use FILE CABINET have probably set up data bases for which some of the data was to be entered at a later time. Unfortunately, FILE CABINET requires that you enter something in every item in every record. This can be simply a <RETURN>, but it can be inconvenient if there are many records and/or many items per record. FILE CABINET INITIALIZER was written to permit creation of a new FILE CABINET data base, with the desired number of records preinitialized.

FILE CABINET INITIALIZER can be used to add a data base if FILE CABINET files already exist on the disk or to create them if they do not. The user is asked to name the new data base. If this data base already exists, he is given the option to enter a new name or to replace the old version. The number of records is specified, the "headers" are entered, and the new data base is initialized. Data input can then be done using FILE CABINET or FILE CABINET STUFFER, both of which are available from the HAAUG library. Those who have FILE CABINET STUFFER might be interested to know that an enhanced version is available which is easier to use, has a dimension problem corrected, and has better error handling.

Two handy techniques adapted from recent issues of CALL A.P.P.L.E. have been used in FILE CABINET INITIALIZER. The first was defining D\$ as CHR\$(13) + CHR\$(4). Preceeding the control D with a RETURN permits issuing multiple DOS commands in a PRINT statement, as done in Lines 140 and 280. Although not used in this program, this D\$ also eliminates the need to follow a GET command with a PRINT. The second technique is the error handling in Lines 630 through 760. My previous attempts at handling errors proved cumbersome, with a lot of IF's and strings defining error statements. With this technique, the message is retrieved from the system along with the offending line number. You should be able to easily adapt the error—handling routines here to your own programs.

As a final note, FILE CABINET INITIALIZER has been tested and is considered bug-free. You should, however, try it with a duplicate disk to assure yourself that it operates properly. The program runs with the monitor turned on so you can watch what is going on as your new data base is initialized.

See Program Listing Next Page

#### APPLE ENTHUSIST WANTED!

HELICOPTER COMPANY SEEKING APPLE PROGRAMER TO ASSIST IN USE OF APPLE COMPUTORS IN C.A.I. ROLE. (NO AVIATION BACKGROUND NECESSARY.) COMPANY BENIFITS INCLUDE; INSURANCE, SICK PAY, VACATION ETC. FOR THIS FULL TIME POSITION. IF YOU ARE SKILLED IN BASIC PROGRAMING AND WOULD ENJOY WORKING WITH THE LATEST "STATE OF THE ART" PERIPHIALS CALL ME:

JOEL HARRIS - 353-6540 ext.294

- 5 REM FC FILE INITIALIZER
- 10 REM WRITTEN BY
- 15 REM MIKE KRAMER
- 20 REM 1/7/81
- 25 REM
- 30 HOME: VTAB 10: FOR N = 1 TO
  39: PRINT "\$";: NEXT N: VTAB
  12: HTAB 5: PRINT "FILE CABI
  NET FILE INITIALIZER": PRINT
  : HTAB 15: PRINT "WRITTEN BY
  ": PRINT: HTAB 14: PRINT "M
  IKE KRAMER": VTAB 18: FOR N =
  1 TO 39: PRINT "\$";: NEXT N
- 40 VTAB 20: HTAB 13: INPUT "INST RUCTIONS? "; YN\$: YN\$ = LEFT\$ (YN\$,1): IF YN\$ < > "Y" AND YN\$ < > "N" THEN GOTO 40
- 50 IF YN\$ = "Y" GOTO 770
- 60 GOSUB 680: REM POKE IN DNERR ROUTINE
- 70 HOME : CLEAR
- 80 VTAB 12: PRINT "INSERT FILE C ABINET DISK - PRESS A KEY";: GET A4: PRINT
- 90 D\$ = CHR\$ (13) + CHR\$ (4):OP \$ = D\$ + "OPEN":MR\$ = D\$ + " MRITE":RD\$ = D\$ + "READ":CL\$ = D\$ + "CLOSE":DL\$ = D\$ + " DELETE": REM CHR\$(13) IN D\$ PERMITS MULTIPLE DISK COMMA NDS IN A PRINT STATEMENT
- 100 BN\$ = "BASENAMEFILE":HD\$ = "
  HEADERFILE":IX\$ = " INDEXFIL
  F"
- 110 PRINT DS"MONCIO"
- 120 DIM HD\$(20),BN\$(40)
- 130 ONERR 60TO 630
- 140 PRINT OPSBNSRDSBNS
- 150 INPUT NB\$:NB = VAL (NB\$)
- 160 FOR N = 1 TO NB: INPUT BN\$(N): NEXT N
- 170 PRINT CLSBNS
- 180 ONERR 60TO 650
- 190 PRINT: IMPUT "NAME OF NEW D ATA BASE? "; DB\$: IF LEN (DB \$) = 0 THEW HOME: 60TO 600
- 200 IF ASC (LEFT\$ (DB\$,1)) < 6 5 OR ASC (LEFT\$ (DB\$,1)) > 91 THEN PRINT: PRINT "NAME MUST START WITH A LETTER.": 60TO 190
- 210 IF LEN (DB\$) > 19 THEN PRINT : PRINT "NAME MUST HAVE LESS THAN 20 CHARACTERS": 60TO 1 90
- 220 FOR J = 1 TO NB
- 230 IF DB\$ = BN\$(J) GOTO 260
- 240 NEXT J
- 250 NB = NB + 1:NB\$ = STR\$ (NB):

- BM\$(MB) = DB\$: 50T0 300 260 PRINT : PRINT DB\$; ALREADY
  - EXISTS.": PRINT : INPUT "REP LACE EXISTING FILE? "; YM\$: YN \$ = LEFT\$ (YM\$,1): IF YM\$ ( > "Y" AND YM\$ ( > "N" GOTO
- 270 IF YN\$ = "N" GOTO 190
- 280 PRINT OP\$DB\$HD\$DL\$DB\$HD\$
- 290 PRINT OPSDBSIXSDLSDBSFLSIXS
- 300 PRINT: INPUT "NUMBER OF REC ORDS? "; MR\$: NR = VAL (NR\$): IF NR < 1 60TO 300
- 310 NH = 0

260

- 320 PRINT : PRINT "ENTER HEADER
  # ";NH + 1;": ";: INPUT "";H
  #: IF LEN (H#) < > 0 THEN
  NH = NH + 1:HD#(NH) = H#: 60TO
  320
- 330 IF NH = 0 80TO 320
- 340 FL\$ = DB\$ + " HEADERFILE"
- 350 PRINT OPSFLSDLSFLS
- 360 PRINT OP\$FL\$WR\$FL\$
- 370 PRINT NH
- 380 FOR N = 1 TO NH
- 390 PRINT HD\$(N)
- 400 NEXT N
- 410 PRINT CL\$FL\$
- 420 FL\$ = DB\$ + " INDEXFILE"
- 430 PRINT OPSFLSDLSFLS
- 440 PRINT OPSFLSWRSFLS
- 450 PRINT NR
- 460 FOR N = 1 TO NR
- 470 FOR N = 1 TO NH
- 480 PRINT CHR\$ (32)
- 490 NEXT N: NEXT N
- 500 PRINT CLSFLS
- 510 PRINT OPSBNSWRSBNS
- 520 PRINT NB
- 530 FOR N = 1 TO NB
- 540 PRINT BNS(N)
- 550 NEXT N
- 560 PRINT CLSBNS
- 570 PRINT: INPUT "INITIALIZE NO RE FILES? ";YM\$:YM\$ = LEFT\$ (YM\$,1): IF YM\$ < > "Y" AND YM\$ < > "N" GOTO 570
- 580 IF YN\$ = "N" THEN HOME : 60TO 600
- 590 GOTO 70
- 600 PRINT D\$"NOMONCIO"
- 610 HOME : END
- 620 REM ## APPLESOFT ONERR COR RECTION
- 630 CALL 1013:I = PEEK (222): IF
  I = 5 OR I = 6 THEN POKE 21
  6,0: HOME : GOTO 180 REM
  NO BASENAMEFILE .. LET OME B
  E CREATED

- 640 GOTO 660
- 650 CALL 1013
- 660 HOME: VTAB 12: GOSUB 730: IF
  I > 3 AND I < 10 THEN PRINT
  : PRINT "CORRECT ERROR, THEN
  PRESS A KEY:";: GET A\$: PRINT
  : RESUME
- 670 PRINT "FATAL ERROR IN LINE "
  ; PEEK (218) + 256 \$ PEEK (
  219): VTAB 23: END
- 680 FOR I = 1013 TO 1022: READ P
  P: POKE I,PP: NEXT I
- 690 I = 0
- 700 RETURN
- 710 DATA 104,168,104,166,223,1 54,72,152,72,96
- 720 REM ERROR MESSAGE PRINTING A DAPTED FROM CALL APPLE 9/80
- 730 MSG\$ = CHR\$ (0):I = PEEK (2 22): POKE 216,0: IF I = 0 GR 1 > 15 THEN J = 53856 + I + (I = 255) \$ - 1: 60TO 750

740 J = 43377 + PEEK (43583 + I)

- 750 K = PEEK (J):MSG\$ = MSG\$ + CHR\$
  (K): IF K < 192 THEN J = J +
  1: 60T0 750
- 760 PRINT MSG\$: PRINT : RETURN
- 770 HOME : PRINT
- 780 PRINT TAB( 2) \*\*\* FILE CABIN ET FILE INITIALIZER \*\*\*: PRINT
- 790 PRINT "THIS PROGRAM SETS UP FILE CABINET FILES WITH A SP ECIFIED NUMBER OF RECORDS."
- 800 PRINT "THE PROGRAM RUNS WITH THE DISK COMMAND MONITOR O N TO PERMIT DISK ACTIVITY TO BEWATCHED.": PRINT
- 810 PRINT "YOU WILL BE ASKED FOR THE NEW DATA BASE NAME, THE NUMBER OF RECORDS, AND THE HEADERS TO BE USED. IF THE DATA BASE NAMED IS IN THE BASENAMEFILE, YOU WILL BE GIVEN A CHANCE TO ENTER AN OTHER NAME IF DESIRED."
- 820 PRINT: PRINT "WHEN THE DESI RED HEADERS HAVE BEEN E NTERED, PRESS (RETURN) TO IN DICATE THERE ARE NO MORE
- 830 VTAB 22: PRINT "PRESS (RETUR N> TO CONTINUE, (ESC) TO EXIT ";: GET A\*: PRINT;
- 840 IF A\$ = CHR\$ (13) 60TO 60
- 850 IF A\$ = CHR\$ (27) THEN HOME : END
- 860 GOTO 830

5080 HOME

```
MODIFICATIONS OF FILE CABINET V
(To Operate With Epson MX-80)
(Changes Denoted By Asterick)
```

G. H. Pardue 4-18-81

CONTINUED NEXT PAGE

+ 1 HOME : PRINT : PRINT " PROGRAM FILE CABINET V": PRINT "ADAPTED

TO THE MX-80 PRINTER": PRINT "BY GEO PARDUE": PRINT : PRINT
: PRINT "< PRESS ANY KEY TO CONTINUE >": GET A\$: PRINT

```
JLIST4500-4700
  4500 REM *** LIST ***
  4510 L = 0
  4520 HOME
       INPUT "DO YOU WANT TO LIST ALL OR PART (A/P)?"; S$
  4521
       IF 8$ = "A" THEN SR = 1: GOTO 45504529
★ 4522
  4523 IF 8$ < > "P" THEN 4521
  4524 INPUT "STARTING RECORD? ":SR
        IF SR < 1 THEN 4810
★ 4525
       IF SR > NR THEN PRINT "ONLY "INR; " RECORDS AVAILABLE.": GOTO
  4527
       4524
★ 4529 A1 = 0
  4530 FOR J = SR TO NR
  4540 ON PF GOSUB 5230,5250,5280
★ 4541 A1 = A1 + 1
  4550 PRINT " "H$(0)": ":J:L = L + 1
  4560
       FOR I = 1 TO NH
  4570 PRINT I" "H$(I)": "N$(R(J),I)
  4580 L = L + 1
  4590 NEXT I
  4600 PRINT :L = L + 1
* 4605 IF PF < > 0 THEN 4620
  4610 IF L + NH > 20 THEN 4660
  4620 NEXT J
  4630 PRINT "PR#0"
  4640 INPUT "HIT RETURN FOR MENU..."; L$
  4650 GOTO 4810
  4660 PRINT "PR#0"
  4670 PRINT "PRESS RETURN TO CONTINUE, ESC FOR MENU";
  4672 GET L#: PRINT
  4674 IF
            ASC (L$) = 27 THEN 4810
  4676 IF
            ASC (L$) = 13 THEN 4680
  4678 GOTO 4672
  4680 HDME :L = 0
  4690 ON PF GOSUB 5230,5250,5280
  4700 GDTD 4620
  5000 PRINT "7 TURN ON PRINTER"
  5010 PRINT "8 TURN OFF PRINTER"
  5020 PRINT "9 LIST"
  5030 PRINT "10 QUIT"
  5040 PRINT "11 HEADER- ADD, CHANGE OR DELETE"
  5045 PRINT
        INPUT "WHICH "$$$$$ = VAL (8$)
  5050
        IF S < 1 OR S > 11 THEN 4810
  5060
      ON S GOTO 1050,1780,1620,5920,2940,1440,5080,5160,4500,5170,53
  5070
       10
```

```
5090 PRINT "PRINTER OPTIONS:"
★ 5091 PRINT "O RETURN TO MENU"
  5100 PRINT "1 40 COLUMNS"
  5110 PRINT "2 80 COLUMNS"
  5120 PRINT "3 132 COLUMNS"
  5130 PRINT : INPUT "WHICH ":PF*:PF = VAL (PF*)
       IF PF < 0 DR PF > 3 THEN 5130
  5140
  5150 GOTO 4810
* 5160 PF = 0: PRINT "PR#0": GDTD 4810
  5170 END
  5180
        REM *** APPLESOFT ONERR CORRECTION
  5190 FOR I = 1013 TO 1022: READ PP: POKE I.PP: NEXT I
  5200 I = 0
  5210
       RETURN
  5220
       DATA 104, 168, 104, 166, 223, 154, 72, 152, 72, 96
  5230 GDSUB 5302
  5232 PRINT CHR# (137)"I"
       IF A1 > 1 THEN GOTO 5300
  5233
  5234 GOTO 5290
  5250 GDSUB 5302
  5252 PRINT CHR# (137) "80N"
       IF A1 > 1 THEN GOTO 5300
  5253
  5254 GOTO 5290
  5280 GOSUB 5302
  5282
        PRINT CHR$ (137)"132N"
  5283
       IF A1 > 1 THEN GOTO 5300
  5284
        GOTO 5290
  5290
       IF A1$ = "R" THEN PRINT CHR$ (18); CHR$ (27); "F"; CHR$ (27);
       "H"
  5292
                                  CHR$ (18): CHR$ (27):"H": CHR$ (27):
        IF A1# = "E" THEN
                           PRINT
       "F"
        IF A1 = "D" THEN
  5294
                                  CHR$ (18); CHR$ (27); "F"; CHR$ (27);
                           PRINT
       "6"
  5296
        IF A1$ = "C" THEN PRINT CHR$ (27); "F"; CHR$ (27); "H"; CHR$ (
       15)
  5300
        RETURN
  5302
       IF A1 > 0 THEN PRINT CHR# (4); "PR#1": RETURN
  5303 PRINT CHR(4) "PR#O": HOME
  5304 PRINT "TYPE R FOR REGULAR PRINTING": PRINT "TYPE E FOR EMP
       HASIZED PRINTING": PRINT "TYPE D FOR DOUBLE STRIKING": PRINT
       "TYPE C FOR CONDENSED PRINTING": GET A1#: PRINT
```

#### WOOPS!

An error has been detected in one of the programs carried in the STARTER KIT. For those who can not get FILE CABINET to make a report, make this change!

3670 N = LEN (H\$(K(3 \* I - 2))) GOSUB 90: POKE 36,N: PRINT H\$(K(3 \* I - 2));

5306 PRINT CHR\$ (4); "PR#1": RETURN

It should clear up the problem,

#### EPSON MX-80 HORIZONTAL TAB PROBLEM

#### By Mike Kramer

Those of you who have one of the new Epson Mx-80 printers may have experienced some difficulty making it do horizontal tabs as described in the manual. The technique is similar to setting tabs on a typewriter. The following example illustrates how this is supposed to be done:

100 PRINT CHR\$(27) "E"CHR\$(10) CHR\$(20) CHR\$(0)

110 PRINT "ABC"CHR\$(9) "DEF"CHR\$(9) "GHI"

Line 100 specifies that columns 10 and 20 are supposed to be the tab positions. Line 110 should result in printing "ABC" in column 1, "DEF" in column 10, and "GHI" in column 20. Those who have tried this find that "ABCEF" is printed starting in column 1, and "GHI" is printed in column 10. Through experimentation, it was found that following the tab specification with printing of CHR\$(9), the tab character, and a space the tabs would work properly. Subsequent tabbing, however, was unpredictable.

A better tabbing method giving absolutely predictable results is poking the tab position into memory location 36. The following line prints the same line as the lines above:

90 PRINT "ABC";:POKE 36,9:PRINT "DEF";:POKE 36,19:PRINT "GHI"

#### GENERAL BUSINESS APPLICATIONS MEETING

The Business Special Interest Group met last Thursday, April 23rd, for a demonstration of the new data base system, DB MASTER. The presentation by Ed White (Aurora Computer Enterprises) and Aka Demesa (Computer City) showed DB MASTER to be very versatile and professionally put together as advertized. While one can expect a direct trade-off between simplistic operation and sophisticated power, this new data base system proved surprizingly easy to manipulate, yet comprehensive in its capacity. Of all the data base systems written for Apple, DB MASTER appears to be the most advanced- even to the point of hierarchical or relational file handling.

During the session, VISIPRINT was shown. Written by Aurora Computer Enterprizes, this program is designed to selectively search and display data produced by the popular program, VISICALC.

To top off the meeting, Doug Bell brought in his new typewriterprinter to display its quality output. Made by Olivetti, the electronic typewriter, turned printer, produced the example page shown on the page opposite when driven under the word processer program, APPLE PIE. Doug uses his XYMEC to print out seemingly typed, customed letters, including the addressing of the envelopes.

Our next Business Applications Meeting will be held 7:00 PM, May 21st in the EBASCO Conference Room, 3731 Brairpark (corner of Westpark). The subject is open- we still need volunteers to make presentations. Call Rudge Allen: Home 622-3979 or Office 654-4484.

H.A.A.U.G. has an extensive library of software which is availto it's members. All software is of the public domain type which means we exclude those programs which are copyrighted or currently for sale. We obtain our software through member developed donations and exchanges with other APPLE groups which have similar libraries.

We currently have two versions of the library:

- -the "old" version which has 100+ disk volumes of relatively unsorted, undocumented, untested programs (2500+ programs overall)
- -the "new" version is sorted by program type and will contain tested, documented software. This version became available in January, 1981 and work is continuing on it. This version has 25+ volumes and 750+ programs. We also have six(6) disks from the International APPLE Corps.

Both versions are available to members.

How does a H.A.A.U.G. member get software from the library? The primary way is at our regular, last-Saturday-of-the-month meeting. The Software committee will have multiple APPLE systems set up which will make disk and cassette copies of library programs the member desires. Details of the distribution procedures are attached.

H.A.A.U.G.'s Software committee is divided into three group:

- 1) <u>Distribution</u> this group handles the Saturday meeting copying functions. It involves getting equipment and people to handle the copying as well as having library catalogs produced and available.
- Evaluation this group reviews all software made available to the club and develops written evaluations and documentation on those appropriate for the library.
- 3) Maintenance this group physically handles putting new software and documentation in the library, develops software "standards", does program "fixes" when required, etc.

The library is a big job and the efforts are done solely by volunteers. Please contact any of the follwing people to help with the any of the above functions:

Dennis Cornwell - Software Library Chairman
A. D. Smith - Distribution Co-chairman
Richard Carey - "

Martin Edelstein - Evaluation Chairman Steve Conner - Maintenance Chairman

. CONTINUED NEXT PAGE

To obtain software from H.A.A.U.G.'s library during one of our last-Saturday-of-the-month meetings, you will need to go to the distribution area and go through the follwing steps:

- STEP # 1 <u>Verification of membership</u> you must be a paid-up member to receive library software.
- STEP # 2 Pay copying fee of \$1.00 this fee is used to partially offset the expense of the library (primarily for library diskettes and disk drives purchased by the club for maintenance/evaluation/distribution purposes.) This fee becomes effective on March 28, 1981.
- STEP # 3 Obtain a "copying sequence number" (CSN) slip this determines the order in which you recieve your software copies. First come-First served basis (similar to Baskin-Robbins!).
- STEP # 4 Specify library software you want to receive this is done on your CSN slip and should specify (along with your name) either
  - entire H.A.A.U.G. disk volume(s)
  - individual programs on a specific H.A.A.U.G. volume

Copies of the library catalog are available from the Software committe to assist you in specifying your desired volumes.

Each member will be limited (per CSN) to six (6) entire disk volumes or ten (10) individual programs to cassette or disk. You <u>may</u> obtain multiple (but non-consecutive) CSN's at any one meeting. The \$1.00 fee applies to <u>every</u> CSN.

STEP # 5 - Your CSN will be called in order - go to the library area and you will be directed to the first available "copying station".

Then present your filled-out CSN and media (diskettes or tapes) and you will recieve your copies.

The library is currently in 13 sector format (3.1/3.2/3.2.1 DOS versions) and will shortly be available in 16 sector (3.3) format. It is not necessary to have your diskettes initialized prior to copying if you are getting entire disks copied. It is required if you want individual programs.

WARNING: Entire disk copying <u>destroys</u> any previous information on an initialized disk. Do <u>NOT</u> give us a diskette to be copied which has items on it you want to keep.

Cassette users should bring their own recorders and connecting patch cords for best results.

Any comments/questions/volunteers on the above procedures (or the lib-rary in general) should be directed to Dennis Cornwell, Chairman-Software committee.

# Computer shopping Making smart purchase no small feat

By DAVID F. SALISBURY Christian Science Moniter

Shopping for a personal computer is not like buying a refrigerator or a new car.

Small computers are a uniquely new product, creating an entirely new market. As a result, the buyer must either devote considerable time to learn the special jargon of this brave new technological world or else find salespeople he or she trusts.

When considering the purchase of a computer, the first step is to make a list of the things you think you need it for. A computer can speed such tasks as preparing manuscripts and reports, billing customers, setting up filing systems, aiding in the preparation of income tax forms, giving access to specialized information such as stock market quotes and even typesetting this article.

If you are curious about this new technology and feel it worth your time to learn about it, the first step is to do some background reading. A number of introductory books on microcomputers are on the market, but they tend to be oversimplified and quickly go out of date. It would be better to sample some of

the computer magazines.

By far the most comprehensive is Byte; it may, however, be a little overwhelming to the computer novice. Other magazines such as Creative Computing, Personal Computing, On Computing, and Interface Age are more accessible but less comprehensive.

ANOTHER SOURCE OF information is the local computer club. Here you will find people with experience on the various models

The much-vaunted home computer — an inexpensive machine that will control appliances, act as the nerve center for a security system, educate and entertain the children, give access to news and other useful information, or operate, a household heating system for optimum comfort and efficiency - re-

mains a novelty. Industry observers believe this market will not develop in a substantial way until the mid-1980s. As a result, those considering buying such a computer for home use should justify it on recreational or educational, rather than economic, grounds.

For the small-business person, the \$2,000 to \$18,000 price tag for these computers usually

can be justified.

When buying a computer, you must be aware of the relationship between "hardware" and "software." Hardware means equipment. Software — the programs or instructions that turn the computer from useless machinery into a valuable tool - is the most important aspect of a purchase. To a large extent, software determines how well a computer will perform the tasks in which you are interested.

Because of considerable variation in ability and business acumen among software writers, purchasers cannot count on getting the performance they think they pay for. The problem is compounded by the fact that software vendors, concerned with unauthorized duplication, will not give dealers demonstration copies of their products. Thus it is difficult to be sure you are getting the best software available. Buying software can add up to more than a quarter of the total cost.

WHEN YOU WALK into a reputable computer store with your list of tasks, however. the salespeople will do their best to match these with the available software. Because the software, in general, is tailored to a specific brand of computer, it will determine which hardware you consider.

In shopping for personal computers, you should plan to visit several stores. No single shop carries all the brands you will want to consider. The TRS-80, the biggest-selling Rade Springer of the stores of the stores of the stores of the stores of the stores sell apple, Hewlett-Packard, Vector Graphics, Cromemoco, Commodore and other variation.

It may take you a while to find a good salesman. They are in the minority.

Each computer system has its strengths and weaknesses. Apple has outstanding graphics. Radio Shack models tend to be a little bit cheaper per unit capacity. Hewlett-Packard is especially powerful for scientific and engineering computations. Vector Graphics is tailored to word processing. Cromemco is a "Cadillac" microcomputer system.

There are software distinctions as well. Apple has actively encouraged independent software writers, with the result that a great deal of high-quality software is available. Radio Shack has attempted to discourage the independents. As a result, it is particularly difficult to assess the quality of non-Radio Shack software written for TRS-80 machines.

TEXAS INSTRUMENTS HAS been even more proprietary with its system, so very little software has become available. TI reversed its position recently and has begun soliciting outside software developers.

Another aspect that requires major consideration is servicing. It is generally possible to get computer equipment at a considerable discount through the mail or through outlets that will not service what they sell.

If the computer is to be a critical piece of equipment, the costs that can result when it fails - especially if the only way to service it is to mail it to a distant repair center — can

outweigh the initial savings.

When returning to the store with a final set of tasks for the computer to do, you should insist on getting a statement of how completely a given system will meet your specific needs. It is seldom that the computer will be able to do everything the way you want in exactly the way you wish. It may prove necessary for you to change the way you do things to get the maximum benefit from a computer system.

The buyer still must be wary. Cetting what one bargains for requires a major effort.

#### FORTH CLASS REMINDER -----

Martin Edelstein will conduct a FORTH language class on the last saturday of the month, for the next two or three months.

These meetings will be held on the same day and at the same location as our regular saturday meetings (see page 1). There will be a nominal charge for materials.

Houston Area Apple Users Group APPLE BARREL Ed Seeger, Editor 4331 Nenana Drive Houston, Texas 77035

BULK RATE
U.S. POSTAGE
PAID
HOUSTON, TEXAS
PERMIT 3936

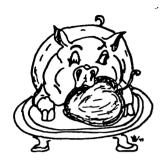

H.A.A.U.G

Postmasters:

Address Correction Requested: Forwarding and Return Postage Guaranteed